Cisco.500-420.by.Rina.31q

CEplus

Number: 500-420 Passing Score: 800 Time Limit: 120 File Version: 4.0

Website: www.VCEplus.io

Twitter: https://twitter.com/VCE\_Plus

Exam Code: 500-420

**Exam Name: Cisco AppDynamics Associate Performance Analyst** 

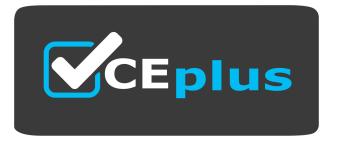

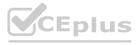

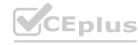

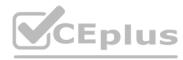

## Exam A

#### **QUESTION 1**

Refer to exhibit.

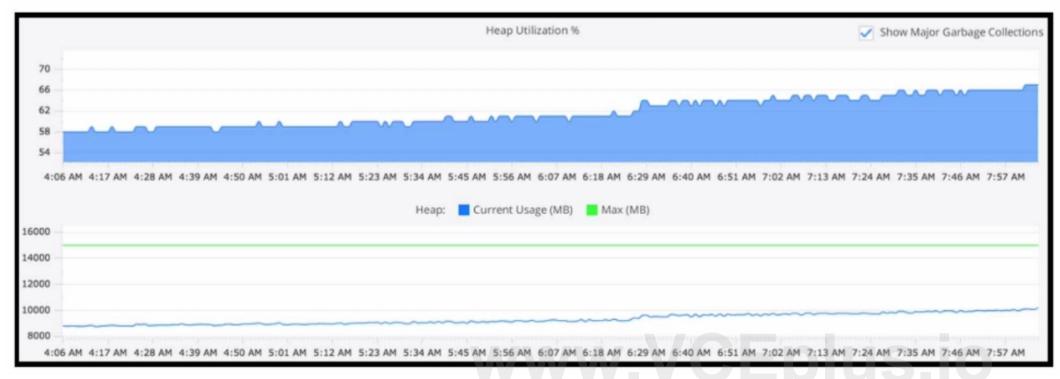

Refer to the exhibit. Using this heap utilization graph, which method is used to confirm if a memory leak is occurring during a certain time frame?

- A. In metric browser go through Application Infrastructure > Hardware Resources and select Memory Total (MB) and Used (MB)
- B. Refer to the Tiers and Nodes section and into the Memory tab and visualize Heap Utilization (%) and Heap Current Usage (MB) Vs Max (MB)
- C. Refer to the Tiers and Nodes section and into the JMX tab and select JVM > Memory > Heap > Max Available (MB) and Current usage (MB)
- D. In metric browser go through Application Infrastructure > Hardware Resources > Memory Total (MB) and Swap Used (MB)

#### **Correct Answer: B**

# Section:

# **Explanation:**

To confirm if a memory leak is occurring, one should refer to the Tiers and Nodes section of the AppDynamics Controller UI, navigate to the Memory tab, and observe the Heap Utilization over time in relation to the Heap's Current Usage (MB) versus the Maximum (MB) allocated. Consistent growth in heap utilization or an upward trend that does not decrement even after garbage collection indicates a potential memory leak.

## **QUESTION 2**

Which two match conditions can be added when you configure an Information Point? (Choose two.)

- A. Match based on a regex applied to the method
- B. Match based on the invoked object
- C. Match based on the Business Transaction
- D. Match based on the return value

**Correct Answer: A, B** 

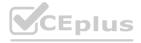

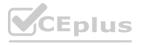

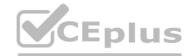

## Section:

## **Explanation:**

When configuring an Information Point in AppDynamics, you can add match conditions to refine what gets measured. Match conditions based on a regex applied to the method allow you to specify which methods to include based on a regular expression pattern. Matching based on the invoked object allows you to specify which objects' methods are included, filtering the data according to the object type or instance. These conditions help in pinpointing specific methods or objects for which you want to collect runtime information.

Reference: AppDynamics documentation on Information Points and Match Conditions.

#### **QUESTION 3**

What are two examples of backend calls? (Choose two.)

A. a request coming from a browser

B. a tier-to-tier request

C. an asynchronous request

D. a remote services call

**Correct Answer: B, D** 

Section:

# **Explanation:**

Backend calls in AppDynamics are the interactions that an application component has with external components or services. These can include calls to databases, remote service calls, and interactions between different tiers of an application.

A tier-to-tier request refers to any internal call that happens between different tiers (or nodes) within the same application. For example, a web tier calling an API service tier within the same application ecosystem. A remote services call is an external call from an application to a service that resides outside of the application's environment, like a call to an external web service, REST API, or a third-party service provider. AppDynamics documentation on Backend Detection: https://docs.appdynamics.com/21.6/en/application-monitoring/identify-backends

QUESTION 4
Which three reports can be scheduled for periodic generation and delivery to email recipients? (Choose three.)

- A. Ad Hoc Data
- B. Application Health
- C. Error Trends
- D. Custom Dashboard
- E. Controller Audit
- F. Tier List

Correct Answer: B, C, D

Section: **Explanation:** 

AppDynamics allows for several reports to be scheduled for periodic generation and sent to email recipients. Among these, Application Health, Error Trends, and Custom Dashboards are types of reports that can be automatically generated and delivered, providing regular insights into the application's performance and issues.

AppDynamics documentation on Reports: https://docs.appdynamics.com/latest/en/application-monitoring/reporting

## **QUESTION 5**

A Performance Analyst is experiencing difficulty with the transaction response time on a node. The Performance Analyst attempts to create a health rule monitoring the business transactions' performance on that node. Which set of data should the Performance Analyst select when creating the health rule?

- A. Node health
- B. Service endpoints
- C. Error Rates

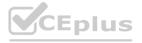

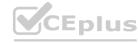

# D. Transaction performance

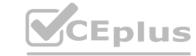

**Correct Answer: D** 

Section:

## **Explanation:**

When a Performance Analyst is faced with issues related to transaction response times on a specific node, focusing on the 'Transaction performance' data is most relevant. This is because transaction performance metrics provide direct insights into the business transactions' speed, response times, and execution times, which are critical for identifying and troubleshooting performance issues. By selecting 'Transaction performance' when creating a health rule, the analyst can monitor specific metrics such as average response time, slow transaction count, and very slow transaction count, which are directly related to the performance of business transactions on the node in question.

AppDynamics documentation on Health Rules: This section explains how to create and configure health rules to monitor application performance metrics, including transaction performance.

AppDynamics documentation on Business Transactions: Provides details on how AppDynamics identifies and monitors business transactions, which are key to understanding application performance.

## **QUESTION 6**

Developers and operations personnel complain the Controller tracks many irrelevant Java classes and methods. How does a Performance Analyst exclude this unhelpful information?

- A. Configuration > Baselines and create a new dynamic baseline
- B. Edit the mbeans-server.xml file to delete the irrelevant methods
- C. Configuration > Instrumentation > Call Graph Settings and exclude irrelevant packages
- D. Edit the controller-info.xml file to exclude irrelevant methods

#### **Correct Answer: C**

Section:

## **Explanation:**

To streamline the monitoring process and enhance the relevance of collected data, AppDynamics allows Performance Analysts to exclude certain Java classes and methods from instrumentation. This is done through the 'Configuration > Instrumentation > Call Graph Settings' menu, where irrelevant packages and classes can be specified for exclusion. This approach prevents the AppDynamics agent from tracking unnecessary or irrelevant methods, thus reducing overhead and focusing on the most critical aspects of application performance.

AppDynamics documentation on Call Graph Settings: This section details how to configure call graph settings, including the exclusion of specific classes and methods from instrumentation, to optimize performance monitoring.

## **QUESTION 7**

Which three pieces of information are required when creating a new database collector? (Choose three.)

- A. Primary table name
- B. Database hostname/IP address
- C. System table name
- D. Database Type
- E. Port number

## Correct Answer: B, D

Section:

## **Explanation:**

When creating a new database collector in AppDynamics, the essential pieces of information required include the 'Database hostname/IP address,' 'Database Type,' and 'Port number.' These details are crucial for establishing a connection to the database and ensuring accurate monitoring. The hostname/IP address identifies the server where the database is hosted, the Database Type specifies the database management system (e.g., MySQL, Oracle), and the Port number is necessary for network communication with the database server.

AppDynamics documentation on Database Visibility: This section explains how to set up database collectors, including the required information for successful configuration.

## **QUESTION 8**

Which two Key Performance Indicators (KPIs) accurately provide insight into server level resource consumption? (Choose two.)

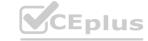

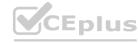

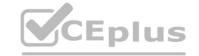

- A. Calls per Minute
- B. Availability
- C. Average Response Time
- D. Application Restarts
- E. CPU %Busy
- F. Memory Used%

**Correct Answer: E, F** 

Section:

## **Explanation:**

Key Performance Indicators (KPIs) such as 'CPU %Busy' and 'Memory Used%' are critical for providing insights into server-level resource consumption. 'CPU %Busy' indicates the percentage of time the CPU is actively working on processes, reflecting the server's processing workload. 'Memory Used%' shows the proportion of memory utilized, indicating how much of the server's RAM is being consumed by applications and processes. These KPIs are essential for understanding and managing server performance and resource allocation.

AppDynamics documentation on Server Monitoring: Includes information on monitoring server-level metrics, including CPU and memory utilization, to assess resource consumption.

## **QUESTION 9**

What are two options tor sharing snapshot details from the snapshot window? (Choose two.)

- A. Custom Report
- B. Custom Dashboard
- C. Download PDF
- D. Copy to Clipboard
- E. Export

Correct Answer: C, E

Section:

#### **Explanation:**

To share snapshot details from the snapshot window in AppDynamics, the options to 'Download PDF' and 'Export' are typically used. 'Download PDF' allows users to generate a PDF report of the snapshot details, providing a convenient and portable format for sharing and review. The 'Export' option enables the extraction of snapshot data in various formats (e.g., CSV, XML), facilitating further analysis or sharing with other tools and stakeholders. AppDynamics documentation on Snapshots: This section covers how snapshots capture detailed performance data for transactions, including how to share and export this information for collaborative analysis.

## **QUESTION 10**

A Performance Analyst notices an increase in Business Transaction error rate that is much higher than normal alerts. The Performance Analyst can see these are related to the Health Rules defined for the Shopping Service that is monitored with AppDynamics Browser RUM. While troubleshooting the Performance Analyst wants details on which Browsers and Devices are affected. Which section of the Browser App Dashboard will provide this detail for a given time period?

- A. Usage Stats
- B. Sessions
- C. Pages & Ajax Requests
- D. Overview

**Correct Answer: A** 

Section:

#### **Explanation:**

In the Browser Real User Monitoring (RUM) Dashboard, the Usage Stats section provides insights into user demographics, including the types of browsers and devices they are using. This section would help the Performance Analyst understand which browsers and devices are affected during a specific time period when there has been an increase in the Business Transaction error rate.

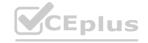

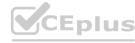

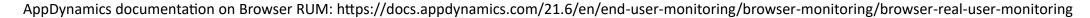

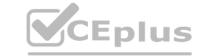

#### **QUESTION 11**

Which health rule violation event will be triggered when a Performance Analyst modifies the existing health rule that is already in critical violation?

- A. Health Rule Violation Ended Critical
- B. Health Rule Violation Started Critical
- C. Health Rule Violation Canceled Critical
- D. Health Rule Violation Continues Critical

**Correct Answer: D** 

Section:

## **Explanation:**

When a Performance Analyst modifies an existing health rule that is already in a state of critical violation, the event that is typically triggered is 'Health Rule Violation Continues - Critical.' This event indicates that, despite the modification, the health rule is still being violated at a critical level. The system recognizes that the conditions for the health rule violation are still being met and continues to alert accordingly.

AppDynamics documentation on Health Rules and Events: Explains the different types of health rule events and the conditions under which they are triggered.

#### **QUESTION 12**

A Performance Analyst received an alert that the Average Response Time is increasing after a new marketing offer was released. Which metric would quickly help the Performance Analyst determine that users may not be critically impacted?

- A. Errors per Minute increase
- B. Calls per Minute decrease
- C. Errors per Minute decrease
- D. Calls per Minute increase

www.VCEplus.io

**Correct Answer: D** 

Section:

#### **Explanation:**

If the Average Response Time is increasing after the release of a new marketing offer, seeing an increase in Calls per Minute could quickly help the Performance Analyst determine that users may not be critically impacted. This increase may indicate that despite the higher average response time, more users are engaging with the application, possibly due to interest generated by the marketing offer. It suggests that the system is handling more load, which could be a factor in the increased response time.

AppDynamics documentation on Performance Metrics: Discusses the implications of various key performance indicators, including how an increase in Calls per Minute can be interpreted in the context of application performance.

#### **QUESTION 13**

Which two types of data are collected by Information Points? (Choose two.)

- A. Troubleshooting Metric Data
- B. Business Metric Data
- C. Code Metric Data
- D. Analytics Metric Data

**Correct Answer: B, C** 

Section:

## **Explanation:**

Information Points in AppDynamics are designed to collect custom metrics that are specific to the business or code aspects of an application. They can capture Business Metric Data, which pertains to the performance metrics that directly impact business processes, and Code Metric Data, which relates to the performance of specific methods or segments of code within the application. This allows for targeted monitoring and analysis of areas

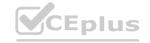

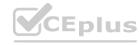

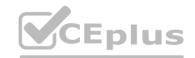

significant to the business's objectives and technical performance.

AppDynamics documentation on Information Points: Provides details on how to set up Information Points to collect custom business and code metrics for in-depth performance analysis.

## **QUESTION 14**

Refer to the exhibit.

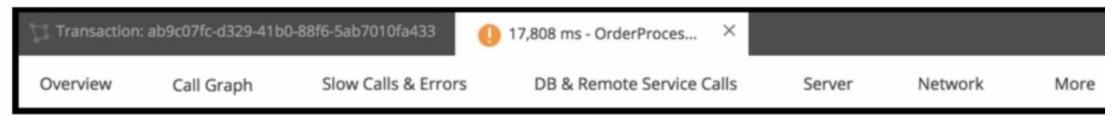

Refer to the exhibit. On which tab will the configured transaction threshold be found?

- A. Call Graph
- B. Slow Calls & Error
- C. DB and Remote Services Calls
- D. Overview
- E. More

#### **Correct Answer: D**

Section:

## **Explanation:**

In Cisco AppDynamics, the transaction threshold configurations are typically found under the 'Overview' tab. This is where you can view the health rule violations and performance baselines that are associated with transaction snapshots, which can include the configured transaction thresholds. These thresholds set the acceptable performance limits for transactions, and when these limits are exceeded, it may trigger health rule violations that are visible on the Overview tab.

AppDynamics Documentation on Transaction Snapshots

AppDynamics Documentation on Health Rule Violations

## **QUESTION 15**

Which feature can be used to determine if a given Java class is visible in AppDynamics?

- A. Tools in Business Transaction Discovery Session
- B. Preview Business transactions in Business Transaction Discovery Session
- C. Use the thread dump feature on the node agent
- D. Use the object instance tracking feature in memory

## **Correct Answer: B**

Section:

#### **Explanation:**

To determine if a given Java class is visible in AppDynamics, the 'Preview Business transactions' feature in a Business Transaction Discovery Session can be used. This feature allows users to validate and preview the detection of business transactions, which includes ensuring that specific Java classes and methods are being correctly identified and monitored by AppDynamics.

AppDynamics documentation on Business Transaction Detection: Explains how to conduct a Business Transaction Discovery Session and use the preview feature to validate the visibility and detection of business transactions, including specific Java classes.

## **QUESTION 16**

Which statement about Service End Points and Business Transactions is true?

A. Service End Points and Business Transactions can both be renamed by right clicking and selecting 'rename'.

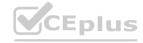

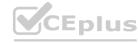

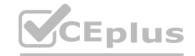

- B. Service End Points and Business Transactions can both configure data collectors.
- C. Service End Points and Business Transactions can both be split.
- D. Service End Points and Business Transactions both provide percentile metrics.

**Correct Answer: B** 

Section:

## **Explanation:**

Both Service Endpoints and Business Transactions in AppDynamics have the capability to configure data collectors. Data collectors are used to gather detailed information about transactions or endpoints, such as method parameters, return values, and SQL statements.

AppDynamics documentation on Data Collectors: https://docs.appdynamics.com/latest/en/application-monitoring/configure-data-collection

#### **QUESTION 17**

A Performance Analyst has opened a database collector view. Which tab should be clicked on next to find slow queries?

- A. Schemas
- B. Queries
- C. Live View
- D. Object Browser

#### **Correct Answer: B**

Section:

## **Explanation:**

When analyzing database performance in AppDynamics, the 'Queries' tab within the database collector view is where a Performance Analyst should navigate to find slow queries. This tab presents a list of database queries executed by the application, highlighting those with long execution times, which are potential bottlenecks impacting application performance.

AppDynamics documentation on Database Monitoring: Details the database collector feature, including how to use the Queries tab to identify and analyze slow database queries.

## **QUESTION 18**

What does the Live Preview option in a Business Transaction Discovery Session allow a user to do?

- A. See if new Transaction Discovery Rules work
- B. Provide streaming logs from the application agent
- C. Search classes and methods currently running on the system
- D. Stream entry points in your application

## **Correct Answer: A**

Section:

#### Explanation:

The Live Preview option in a Business Transaction Discovery Session in AppDynamics allows a user to verify the effectiveness of newly configured Transaction Discovery Rules. This feature provides real-time feedback on how these rules identify and categorize business transactions, enabling users to adjust and fine-tune the rules to ensure accurate and meaningful transaction monitoring.

AppDynamics documentation on Business Transaction Management: Includes information on Business Transaction Discovery Sessions and the use of Live Preview to validate Transaction Discovery Rules.

#### **QUESTION 19**

What are two differences between creating a Transaction Group using the 'Create Group' action and defining a Transaction Detection rule? (Choose two.)

- A. A Transaction Detection Rule changes the name of the incoming request and reduces the number of overall Business transactions.
- B. Create Transaction Group changes the name of the incoming request and reduces the number of overall Business transactions.
- C. A Transaction Group aggregates the data of multiple transactions.

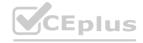

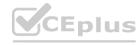

CEplus

D. Transaction Groups create Transaction Detection Rules in a faster easier way.

**Correct Answer: C, D** 

Section:

## **Explanation:**

Creating a Transaction Group using the 'Create Group' action in AppDynamics allows for the aggregation of data from multiple transactions under a single group, facilitating a consolidated view of similar transactions. This differs from defining a Transaction Detection Rule, which typically focuses on identifying and categorizing individual transactions based on specific criteria. Transaction Groups do not change the names of incoming requests nor reduce the number of overall business transactions; instead, they provide a method for organizing and analyzing related transactions collectively, offering a streamlined approach compared to individually configuring Transaction Detection Rules for each transaction.

AppDynamics documentation on Business Transactions: Covers the concept of Transaction Groups and their role in organizing and analyzing transaction data, as well as the process for creating and managing Transaction Detection Rules.

## **QUESTION 20**

Which option, in addition to 'minutes since creation', would a Performance Analyst use while configuring Automatic Cleanup of stale Business Transactions?

- A. Transaction Type
- B. Number of Calls
- C. Regular Expression
- D. Class/Method Filter

#### **Correct Answer: B**

Section:

# **Explanation:**

When configuring Automatic Cleanup of stale Business Transactions, the 'minutes since creation' option is often paired with the 'Number of Calls' metric. This setting ensures that business transactions that have not been called within a certain timeframe and have had a negligible number of calls are automatically cleaned up, helping to maintain an organized and relevant set of business transactions in the monitoring system.

AppDynamics documentation on Business Transactions: Discusses best practices for managing business transactions, including the automatic cleanup based on time and call volume thresholds.

# **QUESTION 21**

A Performance Analyst has an urgent need to gather more data for an ongoing issue. What should the Performance Analyst do?

- A. Enable Development Level Monitoring
- B. Browse the Metric Browser for errors
- C. Review the various transaction snapshots to identify anomalies
- D. Carefully monitor the snapshots for errors

## **Correct Answer: A**

Section:

#### **Explanation:**

If a Performance Analyst has an urgent need to gather more data for an ongoing issue, they should enable Development Level Monitoring. This monitoring level increases the amount of detailed diagnostic data collected by the agent, such as snapshots and transaction traces, which can provide deeper insights into the issue at hand.

AppDynamics documentation on Monitoring Levels: Describes the different levels of monitoring available, including Development Level Monitoring and the types of data each level collects.

## **QUESTION 22**

Which statement is correct regarding controller-level and tier/node-level dashboards?

- A. The Performance Analyst can associate a controller-level dashboard with a tier or node through the My Dashboards tab
- B. From the controller-level dashboards list the Performance Analyst can access any tier/node-level dashboards outside the application in which they were created.
- C. Controller-level and tier/node-level dashboards are two separate sets. The Performance Analyst cannot cross-reference between these dashboards.

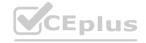

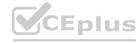

D. Controller-level and tier/node-level dashboards are not scoped to be separate entities.

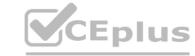

**Correct Answer: C** 

Section:

## **Explanation:**

Controller-level and tier/node-level dashboards in AppDynamics are treated as separate entities. They are scoped differently, with controller-level dashboards providing a global view across the entire AppDynamics domain, and tier/node-level dashboards being specific to particular tiers or nodes within an application. Performance Analysts do not have the ability to cross-reference directly between these two sets of dashboards within the AppDynamics UI.

AppDynamics documentation on Dashboards: https://docs.appdynamics.com/latest/en/application-monitoring/custom-dashboards

# **QUESTION 23**

How does a Performance Analyst identify if automatic remediation has been taken for a health rule violation?

- A. Expand on the 'Description' field to display 'Actions Executed'.
- B. Review the 'Application Dashboard' and review 'Actions Executed'
- C. Right-click on 'view details' and click on the 'Actions Executed' button.
- D. Click on the link inside the Health Rule field and look for the 'Affects' tab to display the Executed Actions.

**Correct Answer: A** 

Section:

#### **Explanation:**

To identify if automatic remediation actions have been taken for a health rule violation in AppDynamics, a Performance Analyst should expand the 'Description' field of the health rule violation event. This section will provide details on the actions executed as part of the automatic remediation process. These details help analysts understand the steps taken by the system to mitigate the issue without manual intervention.

Reference: AppDynamics documentation on Health Rule Violations and Automated Actions.

## **QUESTION 24**

A team of developers deploys new Java servlet code that should create new business transactions in AppDynamics. After applying load on the new code function, there are no new Business Transactions on the Business Transaction Dashboard. Which two options should the developers check in AppDynamics to make sure the Business Transactions can be discovered?

[Choose two.]

- A. The metric browser to see if the new transactions appear under Business Transaction Performance.
- B. The tier with the new code does not have any rules excluding it.
- C. Auto discovery for service endpoints is turned on.
- D. There is a health rule created to check for transaction performance.
- E. Auto Discovery for servlet is turned on for Java agents.

**Correct Answer: B, E** 

Section:

## **Explanation:**

When new business transactions are not appearing on the Business Transaction Dashboard after deploying new code, developers should verify that there are no exclusion rules in place on the tier where the new code was deployed. Additionally, it is crucial to ensure that the Auto Discovery feature for servlets is enabled for Java agents, as this allows AppDynamics to automatically detect and name business transactions based on incoming requests to servlets. Both of these checks are necessary to ensure that new business transactions can be discovered and monitored.

Reference: AppDynamics documentation on Business Transaction detection and Java Agent configuration.

## **QUESTION 25**

Which two things should a Performance Analyst check if an agent has failed to register with the Controller after several minutes? (Choose two.)

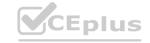

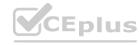

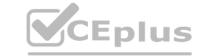

- A. total free RAM
- B. network/firewall rules
- C. current CPU load average
- D. free license count

Correct Answer: B, D

Section:

# **Explanation:**

If an agent fails to register with the Controller, a Performance Analyst should check the network/firewall rules to ensure that the agent can communicate with the Controller over the network. Additionally, it is crucial to verify the free license count to confirm that there are available licenses for the agent to register. Insufficient licenses or network communication barriers can prevent successful agent registration.

AppDynamics documentation on Agent Registration: Describes the prerequisites and troubleshooting steps for agent registration with the Controller.

AppDynamics documentation on Licensing: Provides details on how the licensing model works, including how to check for available licenses.

## **QUESTION 26**

| Within the configuration setting for Slow Transactions, under the 'Configure Diagnostic Session Duration and Collection Rate' option, what is the default value pair for the setting 'Collect up to | snapshots per minute for |
|----------------------------------------------------------------------------------------------------|--------------------------|
| minutes'?                                                                                                    |                          |

- A. 2,2
- B. 5,5
- C. 10, 10
- D. 4,4

#### **Correct Answer: C**

Section:

## **Explanation:**

The default value pair for the setting 'Collect up to \_\_\_\_ snapshots per minute for \_\_\_\_ minutes' in the configuration for Slow Transactions is 10, 10. This means that by default, the system is set to collect up to 10 snapshots per minute for a duration of 10 minutes during a diagnostic session.

AppDynamics documentation on Transaction Snapshots: Outlines the default settings for diagnostic session duration and collection rates, including the collection of snapshots.

## **QUESTION 27**

Which Application Dashboard view categorizes transactions by load, response time, errors, slow transactions, and stalled transactions in a single aggregated value for a specific time range?

- A. Transaction Snapshots
- B. Top Business Transactions
- C. Machine Snapshots
- D. Transaction Score

#### **Correct Answer: D**

Section:

## **Explanation:**

The Transaction Score view in the Application Dashboard categorizes transactions by load, response time, errors, slow transactions, and stalled transactions. It provides an aggregated value for a specific time range, giving an at-a-glance indication of the health and performance of business transactions.

AppDynamics documentation on Transaction Score: https://docs.appdynamics.com/latest/en/application-monitoring/application-dashboard

#### **QUESTION 28**

What must a Performance Analyst first configure in order to monitor end-to-end latency performance metrics in AppDynamics?

A. additional demarcator methods

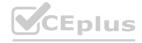

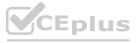

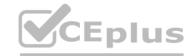

- B. define the end-to-end latency transaction
- C. slow end-point identity markers
- D. endpoints for asynchronous transactions

**Correct Answer: B** 

Section:

## **Explanation:**

To monitor end-to-end latency performance metrics, a Performance Analyst must first define the end-to-end latency transaction. This involves configuring the business transactions to include the necessary entry and exit points that capture the complete flow of the transaction, thereby enabling the measurement of the total latency.

AppDynamics documentation on Business Transactions: https://docs.appdynamics.com/latest/en/application-monitoring/business-transactions

# **QUESTION 29**

Refer to Exhibit.

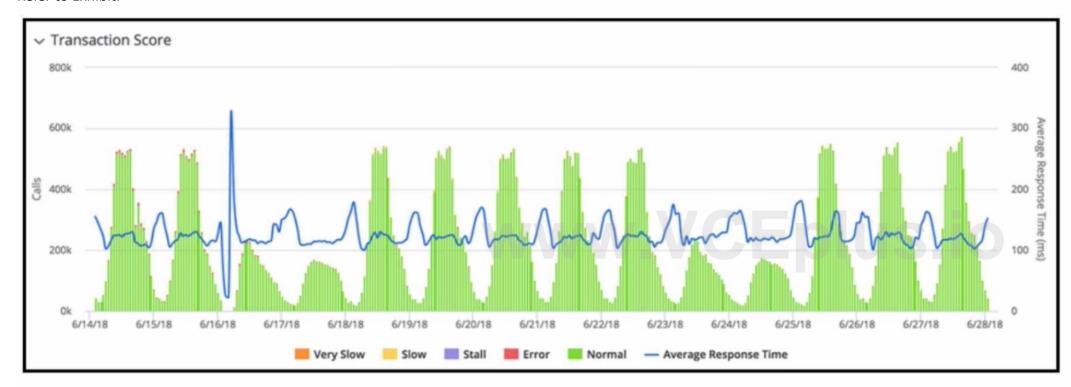

R

Refer to the exhibit. The transaction score in the graphic displays an interesting performance pattern outside of business hours on 6/16/18. Which additional performance anomaly should be of most interest to a Performance Analyst?

- A. Elevated Response Time at 6/19/18
- B. Elevated Response Time at 6/25/18
- C. Lower than usual volume at 6/17/18
- D. Low volume at 6/15/18

**Correct Answer: A** 

Section:

## **Explanation:**

The performance pattern outside of business hours on 6/16/18 that would be of most interest to a Performance Analyst is the elevated response time, as indicated on 6/19/18. This is because it shows a significant spike in response time, which could indicate a performance issue that needs to be addressed. Anomalies in response time can often be more indicative of underlying problems than changes in call volume, especially when they occur outside of expected peak periods.

AppDynamics documentation on Transaction Score: https://docs.appdynamics.com/latest/en/application-monitoring/application-dashboard/transaction-score

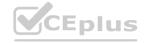

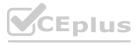

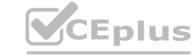

## **QUESTION 30**

The performance impact on the would lead a Performance Analyst to limit the duration and frequency of automatic diagnostic sessions.

- A. Application
- B. Controller
- C. Network
- D. Operating System

#### **Correct Answer: A**

Section:

## **Explanation:**

The primary concern for a Performance Analyst when considering the impact of automatic diagnostic sessions is the application itself. Intensive diagnostic sessions can be resource-heavy, potentially affecting the application's performance. Therefore, it is often necessary to limit the duration and frequency of these sessions to ensure they do not negatively impact the application's end-user experience.

AppDynamics documentation on Diagnostic Sessions: https://docs.appdynamics.com/latest/en/troubleshoot/diagnostic-sessions

#### **QUESTION 31**

In which two features of AppDynamics can Information Points metric data be used? (Choose two.)

- A. Alerting
- B. Analytics
- C. Flow Maps
- D. Custom Dashboards

## **Correct Answer: A, D**

Section:

## **Explanation:**

Information Points in AppDynamics are custom metrics that track specific data within your applications, such as method invocations or the value of method arguments. These metrics can be utilized in various features of AppDynamics, most notably in 'Alerting' and 'Custom Dashboards.' Alerting allows you to set up notifications based on the thresholds set for Information Points, ensuring that teams are promptly informed about significant changes or anomalies. Custom Dashboards enable the visualization of Information Points metrics alongside other key performance indicators, providing a comprehensive view of application health and performance tailored to specific needs.

AppDynamics documentation on Information Points: Explains how to create and use Information Points to monitor specific business-relevant metrics.

AppDynamics documentation on Alerting: Details the process of setting up health rules and alerts based on various metrics, including those from Information Points.

AppDynamics documentation on Custom Dashboards: Guides on how to create dashboards that incorporate a wide range of metrics, including Information Points, for customized monitoring.

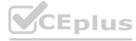

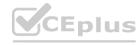